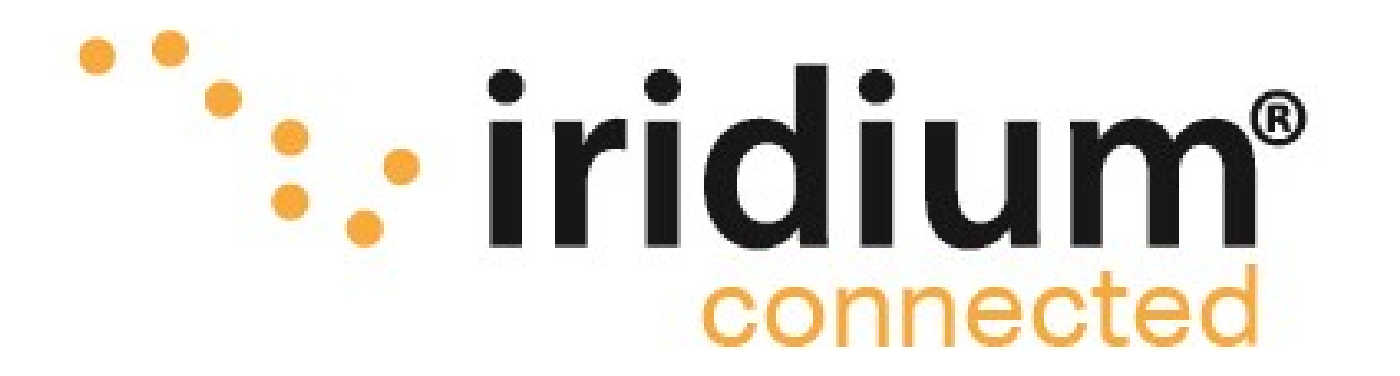

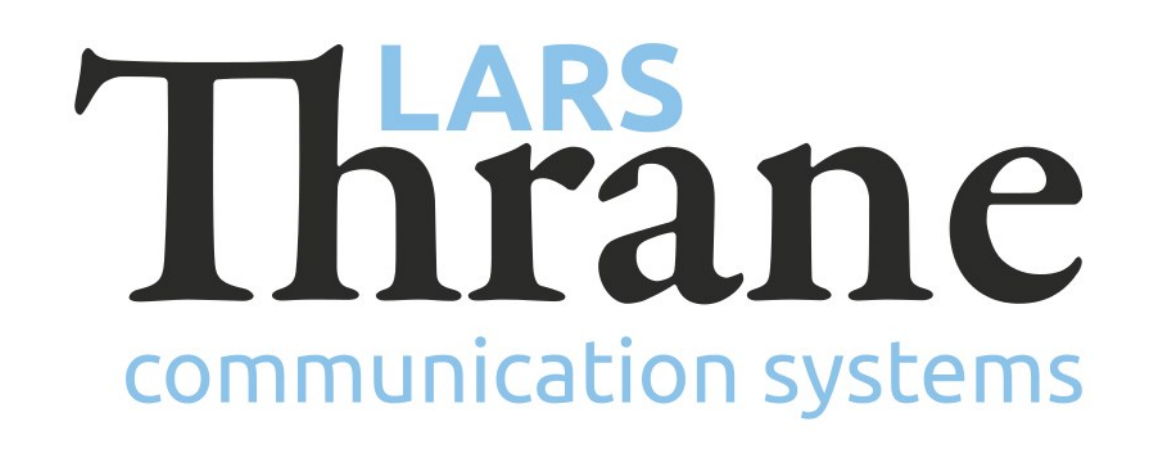

## **LT-4100 Accredited Solution**

WhatsApp (iOS, Android) via Bluetooth

10-Jan-2022 Lars Thrane A/S - www.thrane.eu 1

The LT-4100 Satellite Communications System (Certus 100®) offers 2 high quality voice channels and IP-data 22 kbps (up) / 88 kbps (down), making it the perfect satellite communication product on board any vessel. This accredited solution describes how to setup your LT-4100 Certus 100® System in order to use WhatsApp from your SmartPhone (iOS or Android) connected via the built-in Bluetooth interface. It is also possible to connect your SmartPhone using an external Wi-Fi access point. WhatsApp will only utilize IP-data from the LT-4100 Certus 100® System.

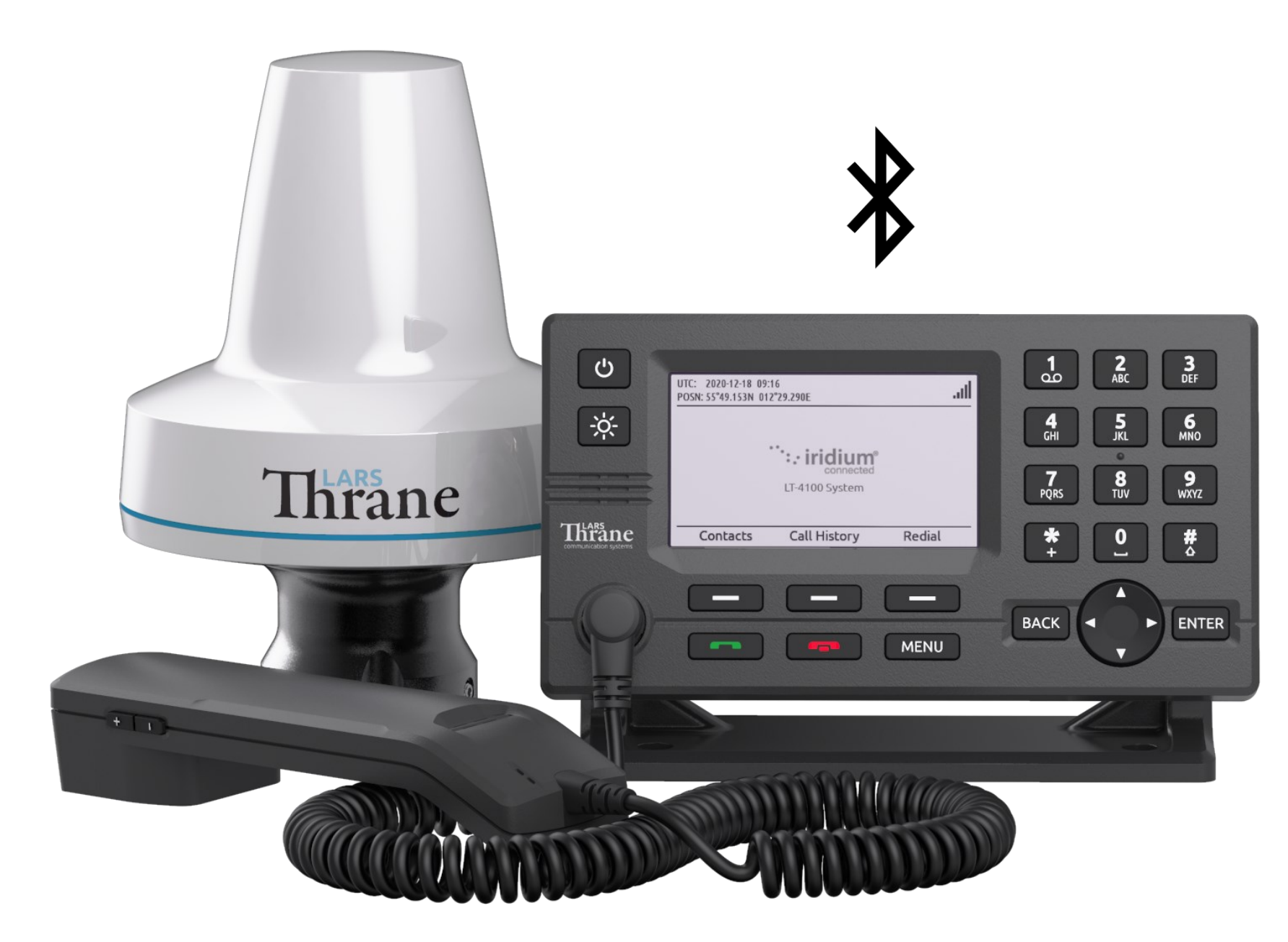

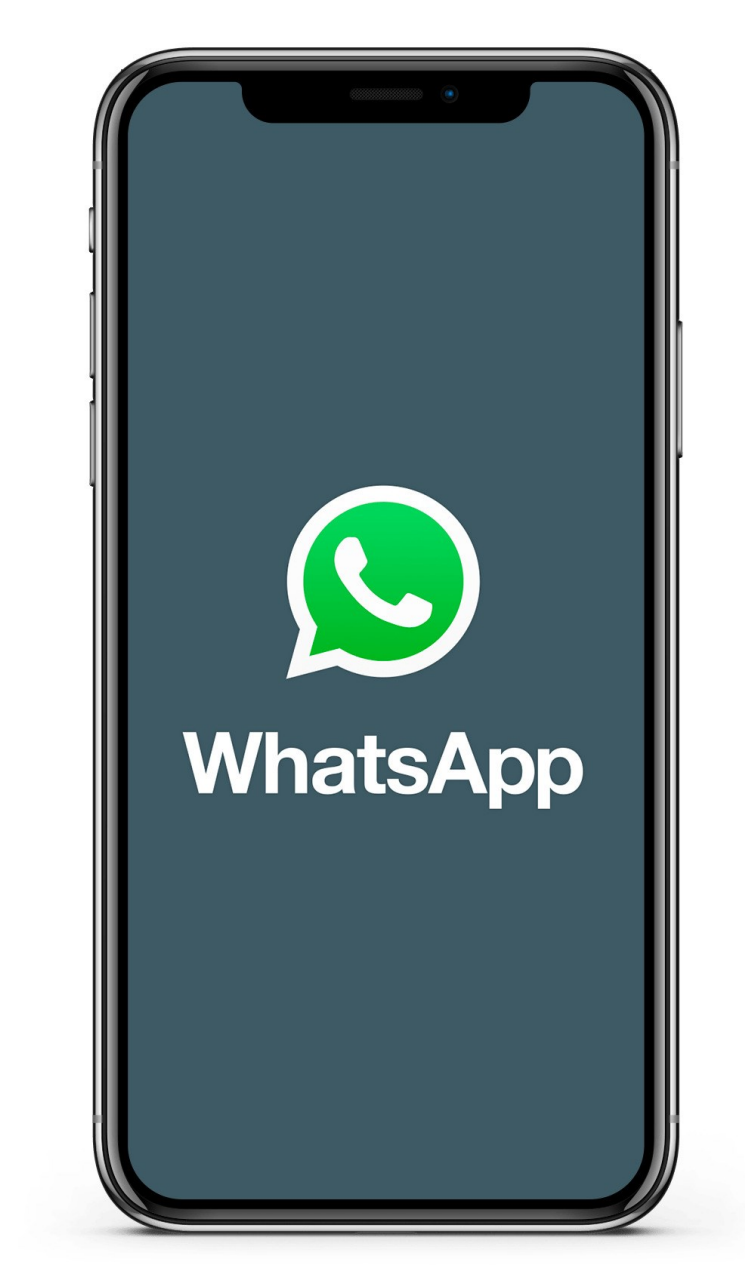

## **Features of WhatsApp**

- WhatsApp Chats communicate with your WhatsApp contacts by sending/receiving text messages (media e.g., pictures from your SmartPhone is not ideal to send over the Certus 100® product due to the limited IP-data bandwidth)
- WhatsApp Calls the LT-4100 outgoing firewall must be disabled in order to use WhatsApp Calls (outgoing or incoming). Instead, use an VoIP SIP App, if you would like to use your SmartPhone for voice over the LT-4100 system. The VoIP SIP App will be charged equivalent to using the connected Handset.
- Install and download WhatsApp on your SmartPhone
- Login to the LT-4100 built-in web server and whitelist WhatsApp (Configuration -> Network -> Outgoing Firewall)
- Add the following addresses in the Outgoing Firewall and apply (don't use Advanced options), Destination Domain:
	- Whatsapp.com
	- Whatsapp.net
- Consider how the IP-data sessions should run two modes are available (Configuration -> IP Data):
	- Always On
	- Manual Start/Stop (available from GUI)
- Activate the Bluetooth interface from the web server (Configuration -> Bluetooth) or from the GUI (MENU -> Settings -> Bluetooth)
- Set your SmartPhone in 'flight mode' and enable Bluetooth
- On the LT-4100 system go to the Bluetooth menu in order

## **Disclaimer**: *Using WhatsApp will consume IP-data*

*from the LT-4100 Certus 100® System. Using WhatsApp Calls might not be the most cost-efficient way to establish calls over the LT-4100 system*.

## **How to make it work (WhatsApp Chats)**

to activate the pairing mode (MENU -> Settings -> Bluetooth). This is only required for the initial pairing

• WhatsApp Chats is now available from your Smartphone (you might need to start the IP-data session in manual mode)

**Required hardware** LT-4100 Satellite Communications System [\(LT-4100\)](https://thrane.eu/lt-4100-iridium-certus-100/) **Minimum required software** LT-4100-v1.01R-0006.lti (06-Dec-2021)